# <span id="page-0-0"></span>**PCEI R7 Installation Guide**

• [Introduction](#page-0-0)

 $\bullet$ 

- [Deployment Architecture](#page-0-1)
- [Pre-Installation Requirements](#page-1-0)
	- <sup>o</sup> [Recommended Hardware Requirements](#page-1-1)
		- <sup>o</sup> [Network Requirements](#page-1-2)
		- <sup>o</sup> [Software Prerequisites](#page-1-3)
- **[Installation High-Level Overview](#page-1-4)**
- [Deployment Guide](#page-2-0)
	- <sup>o</sup> [Install CentOS on Host Server](#page-2-1)
	- o [Prepare Host Server for EMCO Deployment](#page-2-2)
		- **[Step 1. Enable sudo without entering sudo password](#page-2-3)**
		- [Step 2. Add sudo user to wheel group](#page-2-4) [Step 3. Enable nested virtualization](#page-2-5)
		- [Step 4. Install VNC Server \(Optional\)](#page-3-0)
		- [Step 5. Modify libvirt bridge IP and route mode](#page-3-1)
	- <sup>o</sup> [Deploy EMCO](#page-3-2)
		- [Step 1. Generate SSH Keys](#page-4-0)
		- [Step 2. Download software and install EMCO \(AMCOP 3.1.1\)](#page-4-1)
		- [Step 3. Monitor the installation](#page-4-2)
		- [Step 4. Install Controller Blueprint Archives \(CBA\)](#page-5-0)
			- [Update CDS py-executor](#page-5-1)
			- [Kubernetes Cluster Registration CBA](#page-5-2)
			- [Terraform Executor CBA](#page-5-3)
			- [Helm Chart Processor CBA](#page-5-4)
			- [Composite App Deployment Processor CBA](#page-5-5)
			- [Ansible Playbook Executor CBA](#page-5-6)
	- <sup>o</sup> [Deploy Edge Clusters](#page-5-7)
		- [Step 1. Edit VM creation script.](#page-5-8)
		- [Step 2. Deploy two Edge Cluster VMs.](#page-6-0)
		- [Step 3. Setup worker clusters inside VMs](#page-6-1)
- [Modify sshd\\_config on VMs](#page-7-0)
- [Deployment Verification](#page-7-1)
	- [EMCO Deployment Verification](#page-7-2) <sup>o</sup> [Edge Cluster Deployment Verification](#page-9-0)
- [Uninstall Guide](#page-10-0)
- [License](#page-11-0)
- [References](#page-11-1)

# Introduction

This document describes steps required to deploy a sample environment for the Public Cloud Edge Interface (PCEI) Blueprint.

# <span id="page-0-1"></span>Deployment Architecture

The deployment architecture is shown below. All Addressing and naming shown are for example purposes only.

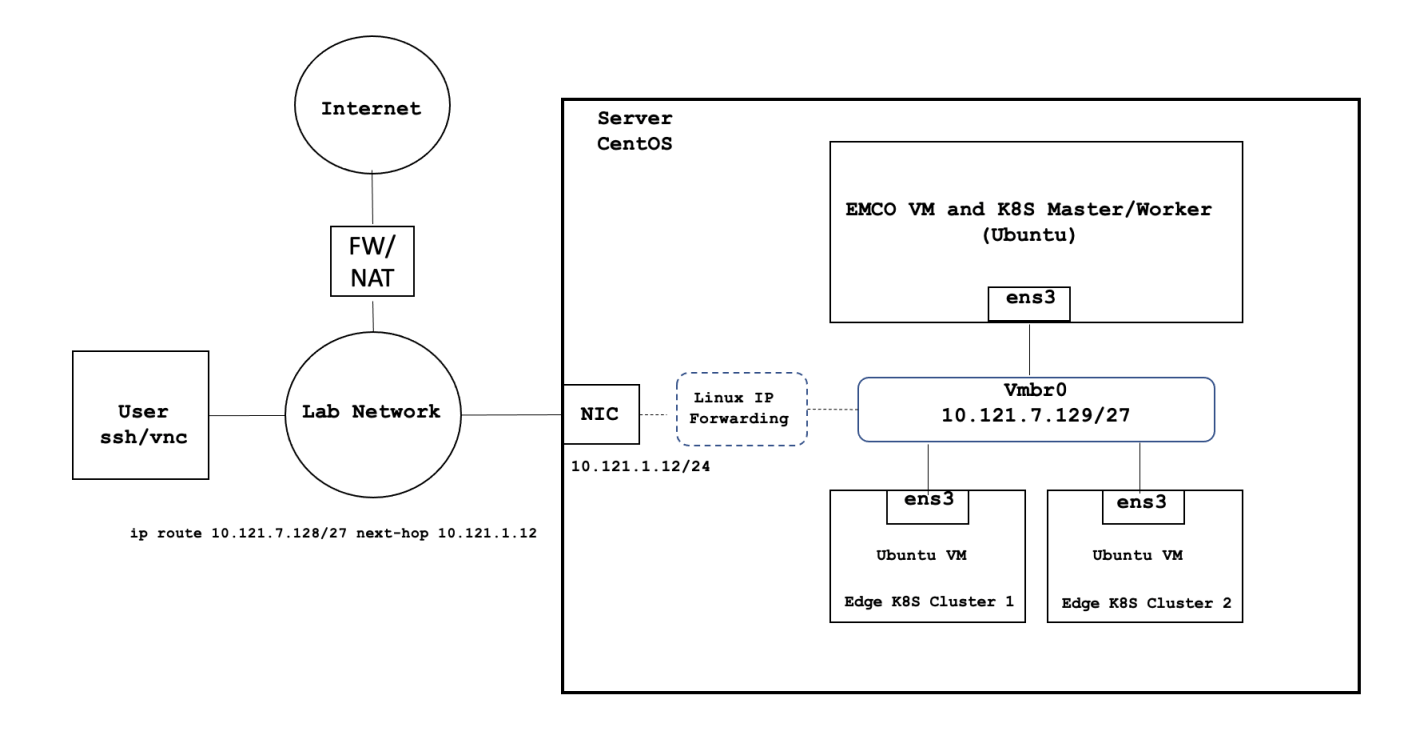

Deployment environment components:

- 1. One Host Server
- 2. One Edge Multi-Cluster Orchestrator VM
- 3. Two Edge K8S Cluster VMs 4. Internal network connectivity to the Host Server and to the VMs

# <span id="page-1-0"></span>Pre-Installation Requirements

# <span id="page-1-1"></span>Recommended Hardware Requirements

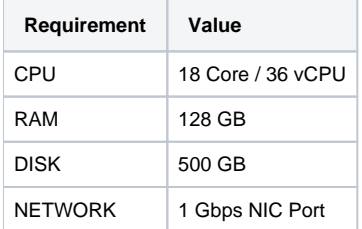

# <span id="page-1-2"></span>Network Requirements

- Internal Lab Network (RFC 1918 space)
- Internet access (NAT'd)
- IP routing in the Lab Network to reach VM interfaces

# <span id="page-1-3"></span>Software Prerequisites

<span id="page-1-4"></span>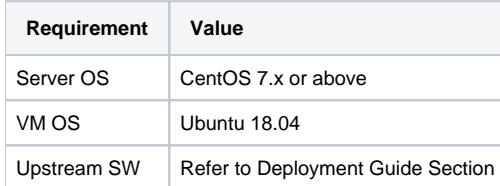

# Installation High-Level Overview

The installation/deployment process consists of the following steps:

- 1. Install CentOS on Host Server.
- 2. Prepare Host Server for EMCO Deployment.
- 3. Deploy EMCO.
- 4. Deploy Edge Clusters.

# <span id="page-2-0"></span>Deployment Guide

# <span id="page-2-1"></span>Install CentOS on Host Server

- 1. Connect to Host Server iLO interface.
- 2. Start Virtual Console.
- 3. Mount Virtual Media with CentOS 7 ISO.
- 4. Install CentOS
	- a. Assign correct IP address, Subnet, Gateway and DNS to the NIC.
	- b. Include OpenSSH Server.
	- c. Install KVM/virtualization.
	- d. Add a user with admin privileges: **onaplab** user is used in this guide.

### <span id="page-2-2"></span>Prepare Host Server for EMCO Deployment

### <span id="page-2-3"></span>**Step 1. Enable sudo without entering sudo password**

```
sudo -i
visudo 
# Uncomment the line below
%wheel ALL=(ALL) NOPASSWD: ALL
```
### <span id="page-2-4"></span>**Step 2. Add sudo user to wheel group**

usermod –aG wheel onaplab

### <span id="page-2-5"></span>**Step 3. Enable nested virtualization**

```
# Login as super user
sudo -i
# Check for the following parameter
cat /sys/module/kvm_intel/parameters/nested
N
# If it is Y, there is nothing else to be done. It is already enabled!
# If it is N, do the following:
# Edit /etc/default/grub file, and include kvm-intel.nested=1
GRUB_CMDLINE_LINUX parameter
GRUB_CMDLINE_LINUX="crashkernel=auto
console=ttyS0,38400n8,kvm-intel.nested=1"
# Rebuild your GRUB configuration
sudo grub2-mkconfig -o /boot/grub2/grub.cfg
# Enable nested KVM capabilities in /etc/modprobe.d/kvm.conf
# By uncommenting the below line
options kvm_intel nested=1
### Reboot the server
reboot
# Now, we should have the nested KVM capabilities enabled
cat /sys/module/kvm_intel/parameters/nested
Y
```
### <span id="page-3-0"></span>**Step 4. Install VNC Server (Optional)**

Follow instructions at:

<https://www.tecmint.com/install-and-configure-vnc-server-in-centos-7/>

### <span id="page-3-1"></span>**Step 5. Modify libvirt bridge IP and route mode**

This will allow connecting to VMs and pods directly from the Lab Network. Please replace the sample IPs with your IP addresses. Please replace the interface name (eno24 used in the example) with you server's interface name.

```
cat << \EOF >> netdefault.xml
<network>
  <name>default</name>
  <bridge name="vmbr0"/>
  <forward mode='route' dev='eno24'/>
  <ip address="10.121.7.129" netmask="255.255.255.224">
     <dhcp>
       <range start="10.121.7.144" end="10.121.7.158"/>
     </dhcp>
 \langleip>
</network>
EOF
sudo virsh net-list
sudo virsh net-destroy default
sudo virsh net-undefine default
sudo virsh net-define netdefault.xml
sudo virsh net-start default
sudo virsh net-autostart default
```
Add necessary routes to your Lab Network routers. The example below assumes the the Host Server IP address is 10.121.1.12:

<span id="page-3-2"></span>ip route 10.121.7.128 255.255.255.224 10.121.1.12

# Deploy EMCO

### <span id="page-4-0"></span>**Step 1. Generate SSH Keys**

```
# Run commands below on the Host Server
ssh-keygen
cd ~/.ssh
chmod 600 id_rsa
chmod 600 id_rsa.pub
chmod 700 config
chmod 600 known_hosts
cat id_rsa.pub >> authorized_keys
chmod 600 authorized_keys
echo "# Increase the server timeout value" >> \sim/.ssh/config
echo "ServerAliveInterval 120" >> ~/.ssh/config
```
### <span id="page-4-1"></span>**Step 2. Download software and install EMCO (AMCOP 3.1.1)**

Note that the install process will:

- Deploy a VM amcop-vm-01
- Create a K8S cluster inside the VM
- Deploy EMCO components on the K8S cluster
- Deploy ONAP components on the K8S cluster

```
#### On the Host Server 
sudo yum install -y git deltarpm
mkdir -p amcop_deploy
cd amcop_deploy
## Download the installation package zip file
wget --load-cookies /tmp/cookies.txt "https://docs.google.com/uc?export=download&confirm=$(wget --quiet --save-
cookies /tmp/cookies.txt --keep-session-cookies --no-check-certificate 'https://docs.google.com/uc?
export=download&id=1pM9Pi4Je0dPNsDg5RuO1KpojrJmgdakV' -O- | sed -rn 's/.*confirm=([0-9A-Za-z_]+).*/\1\n/p')
&id=1pM9Pi4Je0dPNsDg5RuO1KpojrJmgdakV" -O amcop_install_v3.1.10032022.zip && rm -rf /tmp/cookies.txt
unzip amcop_install_v3.1.10032022.zip
sudo chown -R onaplab:onaplab ~/amcop_deploy/
cd ~/amcop_deploy/aarna-stream/util-scripts
./prep_baremetal_centos.sh
####### Install EMCO/AMCOP
# Edit inventory.ini file. Use IP address of Host Server and the username.
cd ~/amcop_deploy/aarna-stream/amcop_deploy/ansible/deployment
vi inventory.ini
[deployment_host]
10.121.1.12 ansible_user=onaplab
nohup ansible-playbook ./main.yml -i inventory.ini -e deployment_env=on-prem -e jump_host_user=onaplab --
private-key=/home/onaplab/.ssh/id_rsa -e vm_user=onaplab &
```
### <span id="page-4-2"></span>**Step 3. Monitor the installation**

```
# On the Host Server
cd /home/onaplab/aarna-stream/anod_lite/logs
[onaplab@os12 logs]$ ls -l
total 1980
-rw-r--r--. 1 root root 510417 Nov 24 07:06 cluster_setup.log
-rw-r--r--. 1 root root 2019 Nov 24 06:54 create_vm.log
-rw-r--r--. 1 root root 1366779 Nov 24 07:15 deploy_emco_components.log
-rw-r--r--. 1 root root 138233 Nov 24 07:35 deploy_onap.log
-rw-rw-r--. 1 onaplab onaplab 83 Nov 24 06:53 README.md
tail -f create_vm.log
tail -f cluster_setup.log
tail -f deploy emco components.log
tail -f deploy_onap.log
```
If Install fails and you need to restart, please do the cleanup steps below on the Host Server.

```
sudo virsh destroy amcop-vm-01
sudo virsh undefine amcop-vm-01
sudo virsh pool-destroy amcop-vm-01
sudo virsh pool-undefine amcop-vm-01
sudo rm /var/lib/libvirt/images/amcop-vm-01/amcop-vm-01-cidata.iso
sudo rm /var/lib/libvirt/images/amcop-vm-01/amcop-vm-01.qcow2
```
### <span id="page-5-0"></span>**Step 4. Install Controller Blueprint Archives (CBA)**

#### <span id="page-5-1"></span>**Update CDS py-executor**

<https://gitlab.com/akraino-pcei-onap-cds/equinix-pcei-poc>

#### <span id="page-5-2"></span>**Kubernetes Cluster Registration CBA**

<https://gitlab.com/akraino-pcei-onap-cds/equinix-pcei-poc/-/tree/main/cds-blueprints/emco-api-executor>

#### <span id="page-5-3"></span>**Terraform Executor CBA**

<https://gitlab.com/akraino-pcei-onap-cds/equinix-pcei-poc/-/tree/main/cds-blueprints/terraform-plan-executor>

#### <span id="page-5-4"></span>**Helm Chart Processor CBA**

<https://gitlab.com/akraino-pcei-onap-cds/equinix-pcei-poc/-/tree/main/cds-blueprints/helm-chart-processor>

#### <span id="page-5-5"></span>**Composite App Deployment Processor CBA**

<https://gitlab.com/akraino-pcei-onap-cds/equinix-pcei-poc/-/tree/main/cds-blueprints/composite-app-deployment-processor>

#### <span id="page-5-6"></span>**Ansible Playbook Executor CBA**

<https://gitlab.com/akraino-pcei-onap-cds/equinix-pcei-poc/-/tree/main/cds-blueprints/ansible-playbook-executor>

<span id="page-5-7"></span>Deploy Edge Clusters

#### <span id="page-5-8"></span>**Step 1. Edit VM creation script.**

```
# On the Host Server
cd /home/onaplab/amcop_deploy/aarna-stream/util-scripts
# Add "--cpu host" option to the end of the below line
vi create_qem_vm.sh
virt-install --connect qemu:///system --name $vm_name --ram $(($mem << 10)) --vcpus=$vCPU --os-type linux --os-
variant $os_variant --disk path=/var/lib/libvirt/images/$vm_name/"$vm_name".qcow2,format=qcow2 --disk /var/lib
/libvirt/images/$vm_name/$vm_name-cidata.iso,device=cdrom --import --network network=default --noautoconsole —-
cpu host
# Save the file
```
#### <span id="page-6-0"></span>**Step 2. Deploy two Edge Cluster VMs.**

These commands will create two Ubuntu 18.04 VMs with 100G Disk, 8 vcpu and 16G RAM and will copy the contents of the ~/.ssh/id\_rsa.pub key file from the Host Server to the VMs' ~/.ssh/authorized\_keys file.

```
sudo ./create_qem_vm.sh 2 edge_k8s-1 100 8 16 ubuntu18.04 $HOME/.ssh/id_rsa.pub onaplab
sudo ./create_qem_vm.sh 2 edge_k8s-2 100 8 16 ubuntu18.04 $HOME/.ssh/id_rsa.pub onaplab
```
#### <span id="page-6-1"></span>**Step 3. Setup worker clusters inside VMs**

```
# Find VM's IP addresses. On the Host Server run:
[onaplab@os12 ~]$ sudo virsh list --all
Id Name State
----------------------------------------------------
 6 amcop-vm-01 running
 9 edge_k8s-1 running
 10 edge_k8s-2 running
[onaplab@os12 ~]$ sudo virsh domifaddr edge_k8s-1
Name MAC address MacProtocol Address
-------------------------------------------------------------------------------
vnet1 52:54:00:19:96:72 ipv4 10.121.7.152/27
[onaplab@os12 ~]$ 
[onaplab@os12 ~]$ sudo virsh domifaddr edge_k8s-2
Name MAC address Protocol Address
-------------------------------------------------------------------------------
vnet2 52:54:00:c0:47:8b ipv4 10.121.7.146/27
# ssh to each VM from the Host Server:
ssh onaplab@10.121.7.152
ssh onaplab@10.121.7.146
# Perform the following tasks in each VM:
sudo apt-get update -y
sudo apt-get upgrade -y
sudo apt-get install -y python-pip
git clone https://git.onap.org/multicloud/k8s/
# Run script to setup KUD clusters
nohup k8s/kud/hosting_providers/baremetal/aio.sh %
```

```
If the edge cluster deployment fails for any reason, please do the clean up steps below before you retry:
```

```
### Cleanup
sudo virsh destroy edge_k8s-1
sudo virsh undefine edge k8s-1
sudo virsh pool-destroy edge_k8s-1
sudo virsh pool-undefine edge_k8s-1
sudo rm /var/lib/libvirt/images/edge_k8s-1/edge_k8s-1-cidata.iso
sudo rm /var/lib/libvirt/images/edge_k8s-1/edge_k8s-1.qcow2
sudo virsh destroy edge_k8s-2
sudo virsh undefine edge_k8s-2
sudo virsh pool-destroy edge_k8s-2
sudo virsh pool-undefine edge_k8s-2
sudo rm /var/lib/libvirt/images/edge_k8s-2/edge_k8s-2-cidata.iso
sudo rm /var/lib/libvirt/images/edge_k8s-2/edge_k8s-2.qcow2
```
# <span id="page-7-0"></span>Modify sshd\_config on VMs

To ensure that user onaplab can successfully ssh into EMCO and edge cluster VMs, add user onaplab to the sshd\_config file.

```
## ssh to each VM:
ssh onaplab@10.121.7.152
sudo -i
cd /etc/ssh
vi sshd_config
AllowUsers ubuntu onaplab
```

```
## Save the changes and exit the file
```
# <span id="page-7-1"></span>Deployment Verification

### <span id="page-7-2"></span>EMCO Deployment Verification

Perform the following steps to verify correct EMCO deployment:

```
# Determine IP address of EMCO VM:
[onaplab@os12 ~]$ sudo virsh list --all
Id Name State
----------------------------------------------------
 6 amcop-vm-01 running
9 edge_k8s-1 running
 10 edge_k8s-2 running
[onaplab@os12 ~]$ sudo virsh domifaddr amcop-vm-01
Name MAC address Protocol Address
-------------------------------------------------------------------------------
vnet0 52:54:00:1a:8e:8b ipv4 10.121.7.145/27
# ssh to EMCO VM. You should be able to ssh without specifying the key:
[onaplab@os12 ~]$ ssh onaplab@10.121.7.145
# Verify K8S pods:
onaplab@emco:~$ kubectl get pods --all-namespaces
NAMESPACE NAME READY STATUS RESTARTS AGE
kube-system calico-kube-controllers-6f954885fb-bb2mr 1/1 Running 0 28d
kube-system calico-node-ldcpv 1/1 Running 0 28d
kube-system coredns-6b968665c4-6558h 1/1 Running 0 28d
kube-system coredns-6b968665c4-rq6bf 0/1 Pending 0
kube-system dns-autoscaler-5fc5fdbf6-njch7 1/1 Running 0 28d
kube-system kube-apiserver-node1 1/1 Running
kube-system kube-controller-manager-node1 1/1 Running 0 28d
kube-system kube-proxy-gg95d 1/1 Running 0 28d
```
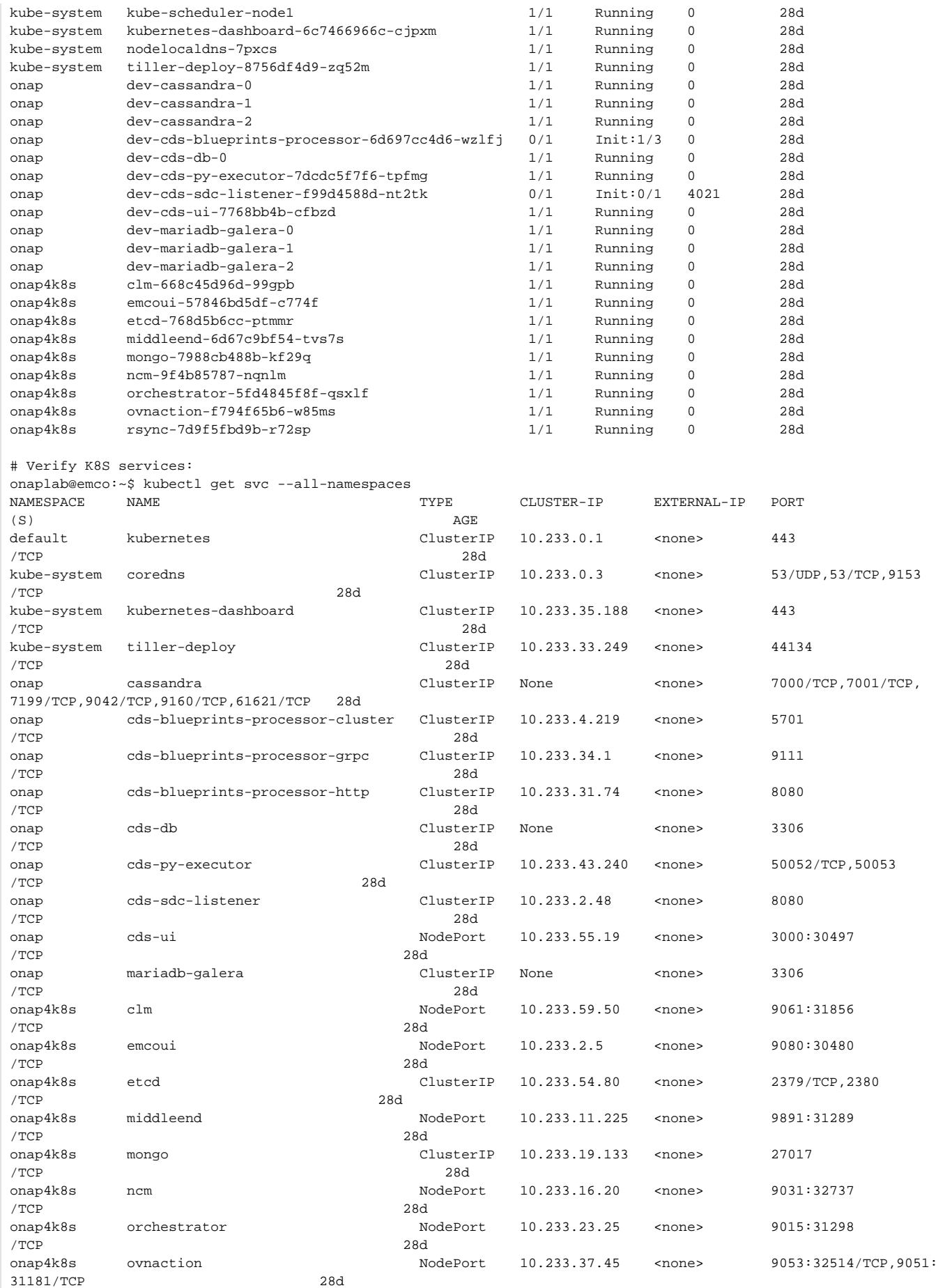

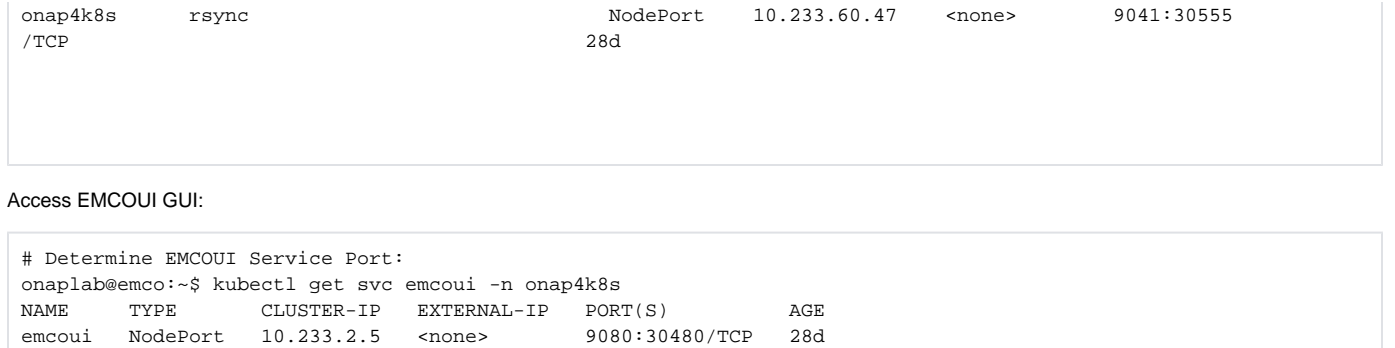

To connect to EMCOUI GUI use IP address of amcop-vm-01 and port 30480:

# To connect to EMCOUI GUI use IP address of amcop-vm-01 and port 30480

#### [http://10.121.1.52:30480](http://10.121.1.145:30480)

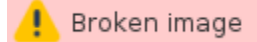

# <span id="page-9-0"></span>Edge Cluster Deployment Verification

To verify deployment of Edge Clusters, perform the following steps:

# Determine Edge Cluster VM IP addresses: [onaplab@os12 ~]\$ sudo virsh list --all Id Name State ---------------------------------------------------- 6 amcop-vm-01 running 9 edge\_k8s-1 running 10 edge\_k8s-2 running [onaplab@os12 ~]\$ sudo virsh domifaddr edge\_k8s-1 Name MAC address **Protocol** Address ------------------------------------------------------------------------------ vnet1 52:54:00:19:96:72 ipv4 [onaplab@os12 ~]\$ sudo virsh domifaddr edge\_k8s-2 Name MAC address Protocol Address ------------------------------------------------------------------------------ vnet2 52:54:00:c0:47:8b ipv4 10.121.7.146/27 # ssh to each VM from the Host Server. You should be able to ssh without specifying the key: ssh onaplab@10.121.7.152 ssh onaplab@10.121.7.146 # Perform the following tasks inside the VMs: onaplab@localhost:~\$ kubectl get pods --all-namespaces NAMESPACE NAME NAME READY STATUS RESTARTS AGE kube-system cmk-rpgd7 2/2 Running 0 28d kube-system coredns-dff8fc7d-2xwrk 0/1 Pending 0 28d kube-system coredns-dff8fc7d-q2gcr 1/1 Running 0<br>
kube-system dns-autoscaler-66498f5c5f-2kzmv 1/1 Running 0<br>
kube-system kube-apiserver-localhost 1/1 Running 0 kube-system dns-autoscaler-66498f5c5f-2kzmv 1/1 Running 0 28d kube-system kube-apiserver-localhost 1/1 Running 0 28d kube-system kube-controller-manager-localhost 1/1 Running 0 28d kube-system kube-flannel-8rm9p 1/1 Running 0 28d kube-system kube-multus-ds-amd64-mt9s5 1/1 Running 0 28d kube-system kube-proxy-ggk8m 1/1 Running 0 28d kube-system kube-scheduler-localhost 1/1 Running 0 28d kube-system kubernetes-dashboard-84999f8b5b-48xjq 1/1 Running 0 28d kube-system kubernetes-metrics-scraper-54fbb4d595-rw649 1/1 Running 0 28d kube-system local-volume-provisioner-bmkc6 1/1 Running 0 28d kube-system virtlet-vk7jl 3/3 Running 0 28d node-feature-discovery nfd-master-78nms 1/1 Running 0 28d node-feature-discovery nfd-worker-k4d5g 1/1 Running 45 28d operator nfn-agent-zlp9g 1/1 Running 0 28d operator nfn-operator-b768877d8-vcx7v 1/1 Running 0 28d operator ovn4nfv-cni-4c6rx 1/1 Running 0 28d # Verify connectivity to EMCO Cluster onaplab@localhost:~\$ ping 10.121.7.145 PING 10.121.7.145 (10.121.7.145) 56(84) bytes of data. 64 bytes from 10.121.7.145: icmp\_seq=1 ttl=64 time=0.457 ms 64 bytes from 10.121.7.145: icmp\_seq=2 ttl=64 time=0.576 ms

# <span id="page-10-0"></span>Uninstall Guide

Perform the following steps to remove EMCO and Edge Clusters from the Host Server:

```
sudo virsh destroy amcop-vm-01
sudo virsh undefine amcop-vm-01
sudo virsh pool-destroy amcop-vm-01
sudo virsh pool-undefine amcop-vm-01
sudo rm /var/lib/libvirt/images/amcop-vm-01/amcop-vm-01-cidata.iso
sudo rm /var/lib/libvirt/images/amcop-vm-01/amcop-vm-01.qcow2
sudo virsh destroy edge_k8s-1
sudo virsh undefine edge_k8s-1
sudo virsh pool-destroy edge_k8s-1
sudo virsh pool-undefine edge_k8s-1
sudo rm /var/lib/libvirt/images/edge_k8s-1/edge_k8s-1-cidata.iso
sudo rm /var/lib/libvirt/images/edge_k8s-1/edge_k8s-1.qcow2
sudo virsh destroy edge_k8s-2
sudo virsh undefine edge k8s-2
sudo virsh pool-destroy edge_k8s-2
sudo virsh pool-undefine edge_k8s-2
sudo rm /var/lib/libvirt/images/edge_k8s-2/edge_k8s-2-cidata.iso
sudo rm /var/lib/libvirt/images/edge_k8s-2/edge_k8s-2.qcow2
sudo rm -rf ~/amcop_deploy
sudo rm -rf ~/aarna_stream
```
# <span id="page-11-0"></span>License

# <span id="page-11-1"></span>References

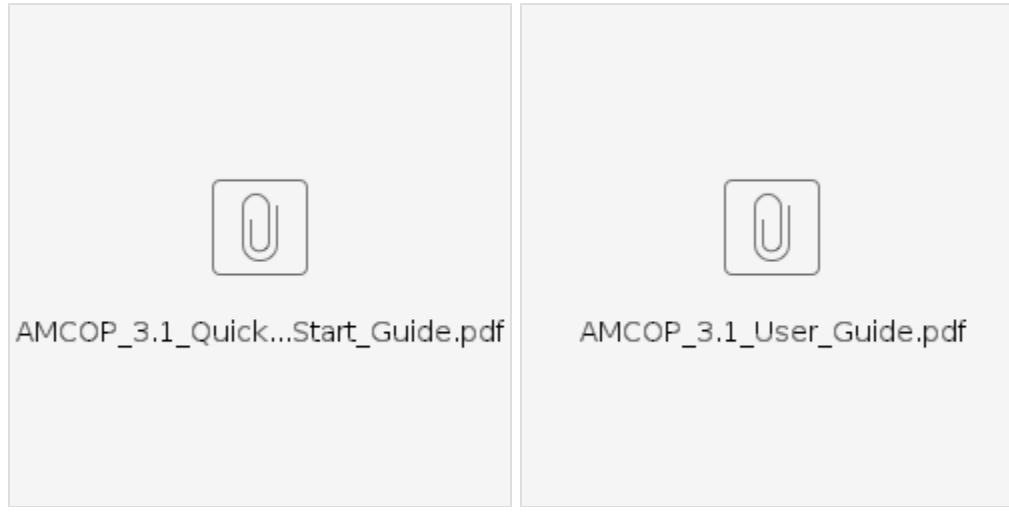